## $\mathbf 0$ Installation du logiciel

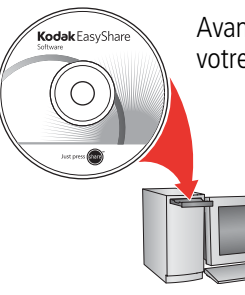

Avant de brancher les câbles, installez le logiciel fourni avec votre appareil photo. Suivez les instructions à l'écran.

> Une fois le logiciel installé, reprenez ce guide de mise en route de la station.

## <span id="page-0-0"></span>2 Installation de la batterie KLIC-7001

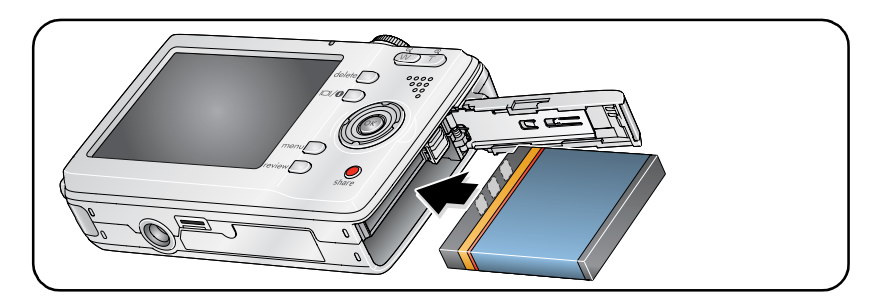

*www.kodak.com/go/m753support ou m853support* 1

# <span id="page-1-0"></span>Charge de la batterie KLIC-7001

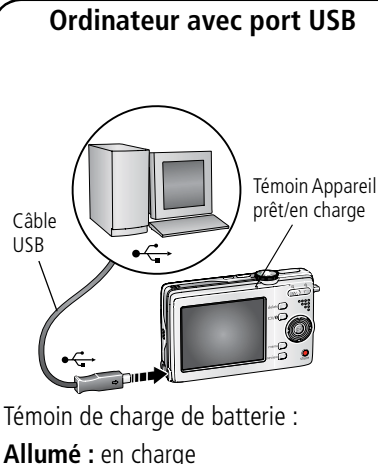

**Eteint :** entièrement chargée (jusqu'à 3 heures)

Si le témoin ne s'allume pas, vérifiez que :

- •le câble USB est relié au port USB de l'ordinateur et non pas à un concentrateur USB ;
- •l'ordinateur est allumé et ne se trouve pas en mode veille.

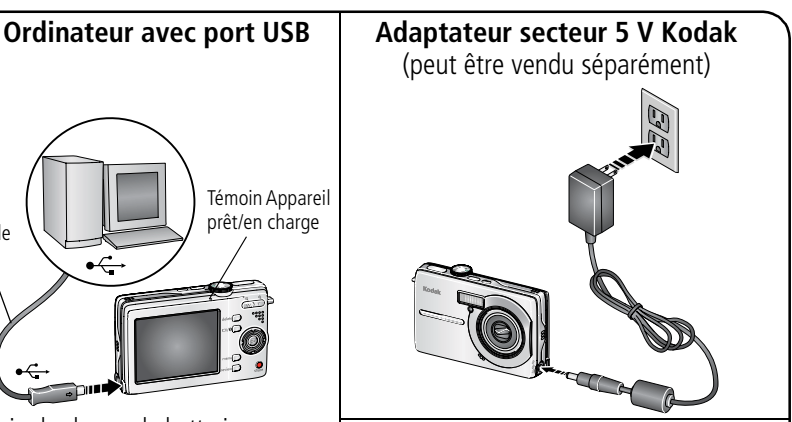

### **Autres accessoires de recharge de batteries :**

•Station d'accueil Kodak EasyShare •Station d'impression Kodak EasyShare

Pour acheter des accessoires, rendez-vous sur notre site internet aux adresses suivantes : [www.kodak.com/go/m753accessories,](http://www.kodak.com/go/m753accessories) [www.kodak.com/go/m853accessories.](http://www.kodak.com/go/m853accessories)

Pour en savoir plus sur la charge de la batterie, rendez-vous à l'adresse : www.kodak.com/go/support.

# 4. Mise en marche de l'appareil photo

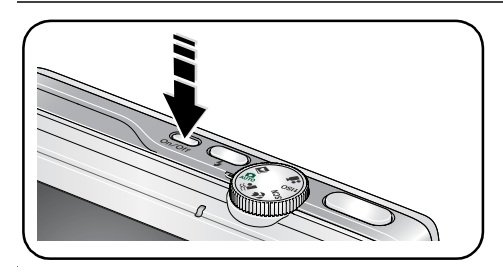

Réglage initial de la langue, de la date et de l'heure

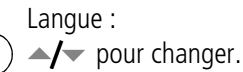

 $\widehat{\mathsf{2}}$  $\widehat{\mathbf{1}}$ 

 $\widehat{\mathsf{2}}$ 

OK pour accepter les réglages.

Date et heure :

- A l'invite, appuyez sur OK.
	- $\blacktriangleright$  pour changer.
		- pour passer au champ précédent/ suivant.
	- OK pour accepter les réglages. OK

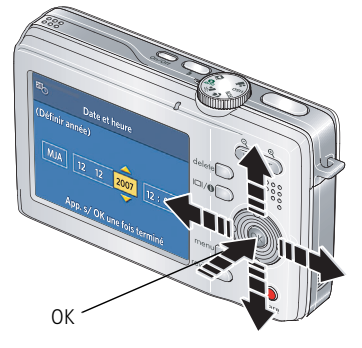

*www.kodak.com/go/m753support ou m853support* 3

# <span id="page-3-0"></span>Réalisation d'une photo/vidéo

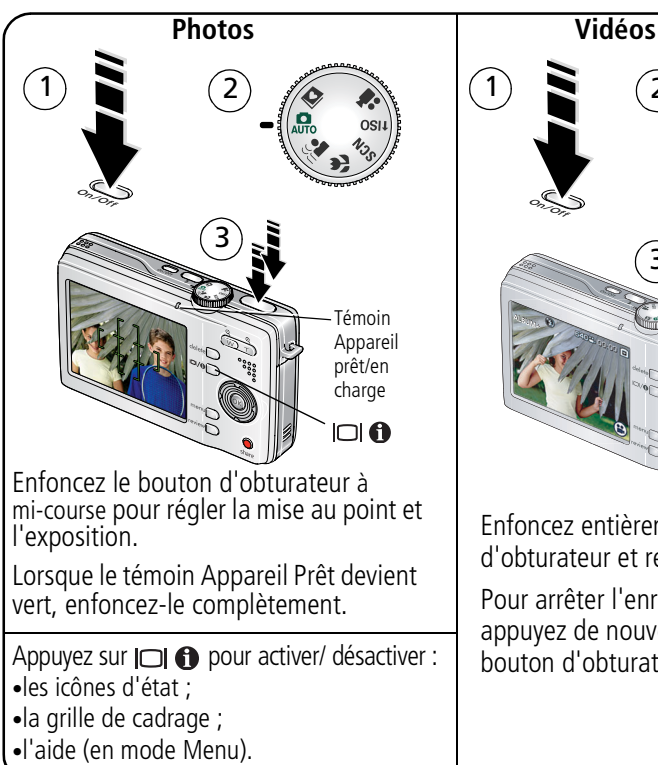

Enfoncez entièrement le bouton d'obturateur et relâchez-le. Pour arrêter l'enregistrement, appuyez de nouveau sur le bouton d'obturateur.  $\widehat{1}$   $\widehat{2}$   $\widehat{2}$  $\overline{\mathsf{3}}$ 

# <span id="page-4-0"></span>Visualisation de photos/vidéos

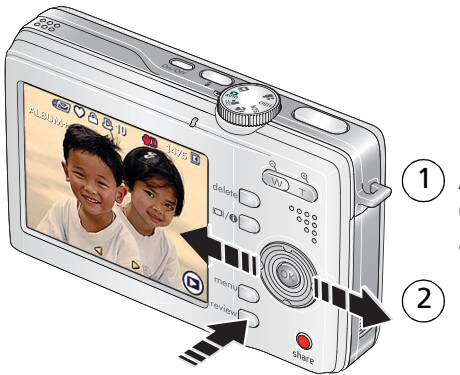

Appuyez sur le bouton Review (Visualiser). (Pour quitter ce mode, appuyez à nouveau sur le bouton.)

 $(2)$   $(1)$  pour passer à la photo ou vidéo précédente/suivante.

Vidéos :

vour lire.

OK pour mettre en pause ou reprendre la lecture.

- $\rightarrow$  pour régler le volume pendant la lecture.
	- pour lire en vitesse 2x en cours de lecture ; appuyez une deuxième fois pour lire en vitesse 4x.
	- pour revenir en arrière en vitesse 2x en cours de lecture ; appuyez une deuxième fois pour lire en vitesse 4x.

# <span id="page-5-0"></span>8 Transfert de photos/vidéos

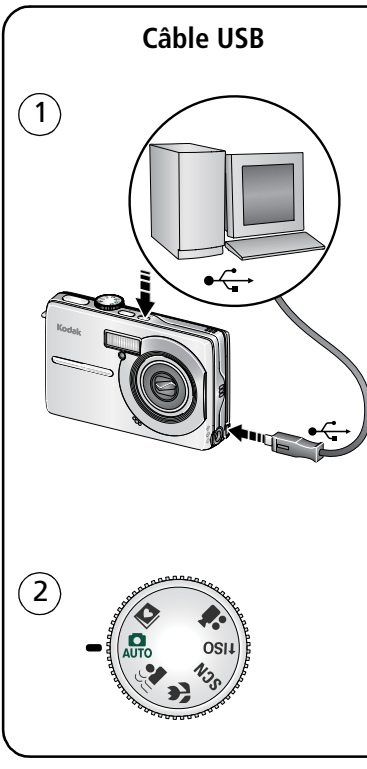

## **Câble USB Station d'impression ou d'accueil Kodak EasyShare**

(Peut être vendue séparément.)

Pour obtenir des informations sur la compatibilité des stations, visitez notre site internet à l'adresse suivante : [www.kodak.com/go/dockcompatibility.](http://www.kodak.com/go/dockcompatibility)

Pour acheter des accessoires, rendez-vous sur notre site internet aux adresses suivantes : [www.kodak.com/go/m753accessories,](http://www.kodak.com/go/m753accessories) [www.kodak.com/go/m853accessories.](http://www.kodak.com/go/m853accessories) Pour utiliser une station d'accueil ou d'impression EasyShare, reportez-vous au guide de mise en route de la station.

## $\bigodot$ Autres sources d'information sur votre appareil photo

### **Félicitations !**

Vous avez :

- configuré votre appareil photo ;
- pris des photos ;
- transféré des photos vers un ordinateur.

### **Apprenez à mieux connaître votre appareil photo.**

Terminez la lecture de ce guide pour prendre et partager vos meilleures photos sans attendre.

**Rendez-vous sur le site internet de Kodak aux adresses suivantes : www.kodak.com/go/m753support ou m853support et www.kodak.com/go/easysharecenter, pour accéder au contenu décrit ci-dessous :**

- guide d'utilisation exhaustif ;
- dépannage interactif et réparations ;
- didacticiels interactifs ;
- $\bullet$  FAO :
- logiciels et documentation à télécharger ;
- accessoires :
- informations sur l'impression ;
- enregistrement du produit.

*www.kodak.com/go/m753support ou m853support* 7

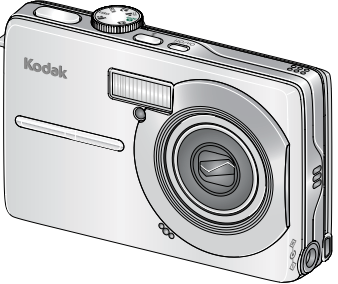

# Vue avant

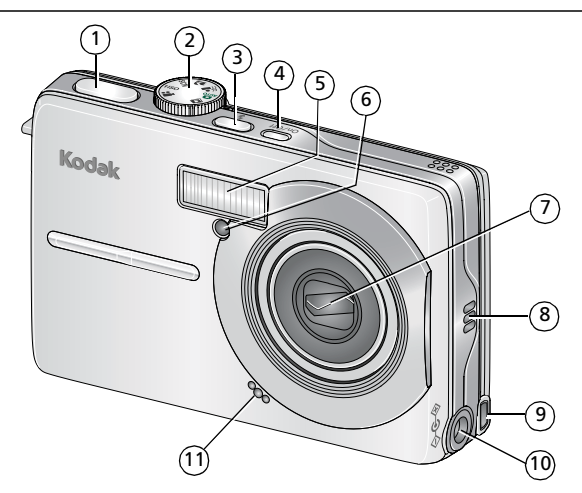

- 1 Bouton d'obturateur 7 Objectif
- 2 Cadran de sélection de mode 8 Haut-parleur
- 3 Bouton du flash 9 Port USB  $\leftrightarrow$
- 
- 
- 6 Témoin du retardateur/de la vidéo
- 
- 
- 
- 4 Bouton On/Off (Marche/arrêt) 10 Port d'entrée c.c. (5 V)  $\leftarrow \rightarrow \rightarrow$  pour adaptateur secteur **en option**
- 5 Flash 11 Microphone

# Vue arrière

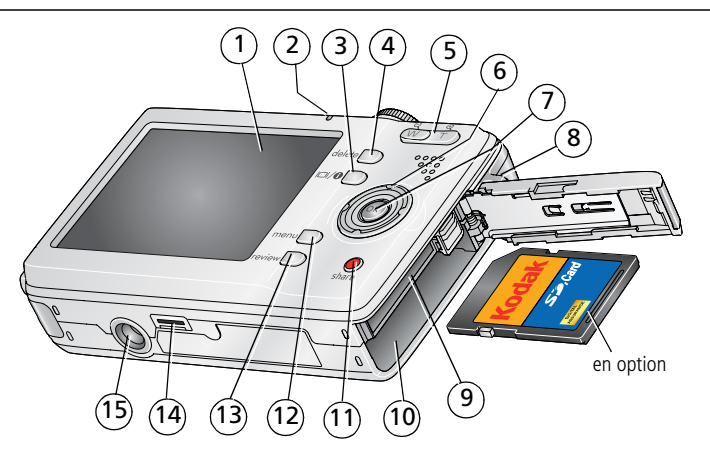

- 
- 
- 3 Bouton LCD/Info |□ ↑ 11 Bouton Share (Partager)
- 4 Bouton Delete (Supprimer) 12 Bouton Menu
- 5 Bouton de zoom (Grand angle/ Téléobjectif)
- 
- 
- 8 Point d'attache de la dragonne
- 1 Ecran LCD 9 Logement pour carte SD ou MMC (en option)
- 2 Témoin Appareil prêt/en charge 10 Compartiment des piles/batteries
	-
	-
	- 13 Bouton Review (Visualiser)
- 6 14 Connecteur de la station
- 7 Bouton OK 15 Fixation du trépied

# **1 Autres fonctions de votre appareil**

## **Utilisation du zoom optique**

Le zoom optique vous permet de réduire jusqu'à 3 fois la distance qui vous sépare du sujet.

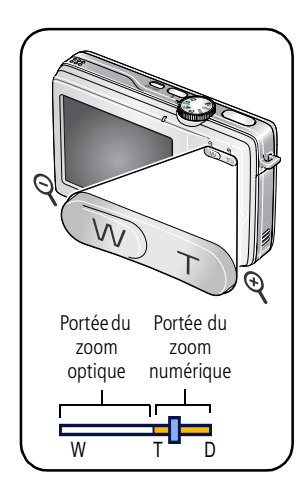

- **1** Cadrez le sujet à l'aide de l'écran LCD.
- **2** Appuyez sur le bouton de téléobjectif (T) pour effectuer un zoom avant. Appuyez sur le bouton de grand angle (W) pour effectuer un zoom arrière. *L'indicateur de zoom indique l'état du zoom.*
- **3** Prenez une photo ou enregistrez une vidéo.
	- Utilisez toujours les marques de cadrage de l'autofocus.
	- Si vous n'utilisez pas de zoom, (1x, grand angle), vous pouvez vous placer à 60 cm de votre sujet.
	- Si vous effectuez un zoom, vous devez vous éloigner de votre sujet.

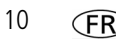

## **Utilisation du flash**

Utilisez le flash lorsque vous prenez des photos la nuit, à l'intérieur ou à l'extérieur par temps couvert ou à l'ombre.

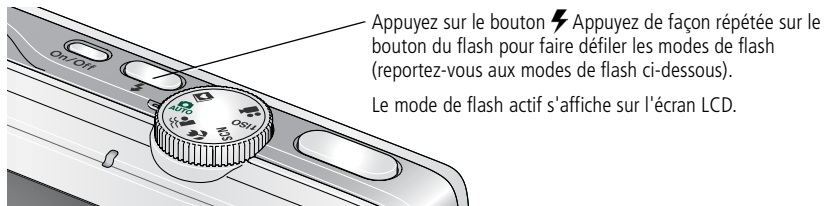

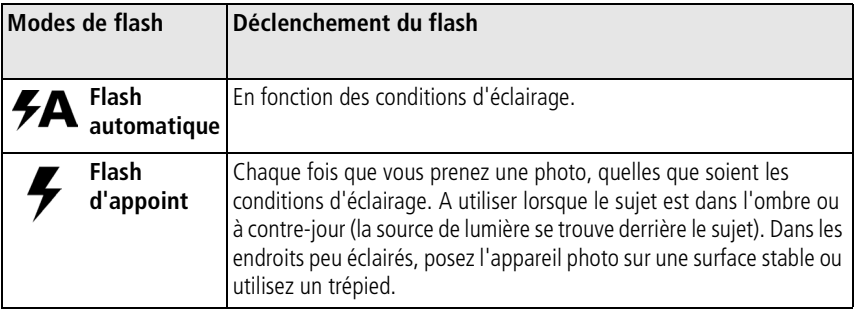

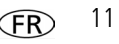

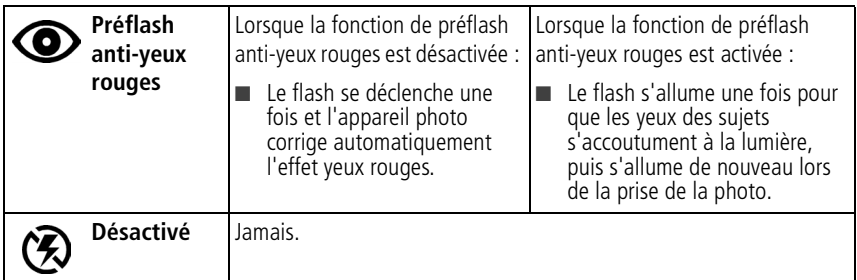

## **Utilisation des différents modes de prise de vue**

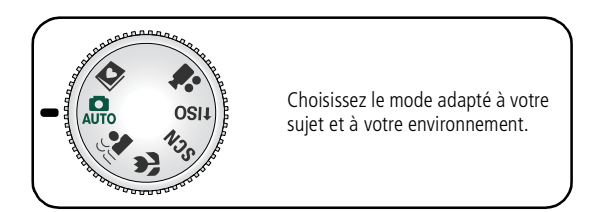

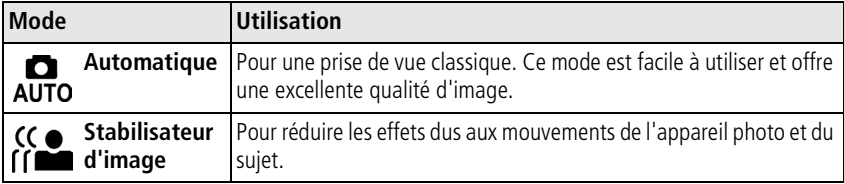

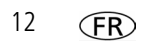

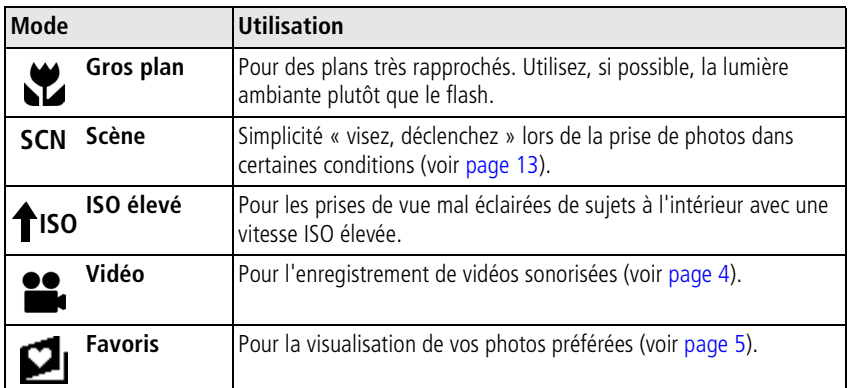

### <span id="page-12-0"></span>**Modes scène**

Choisissez un mode scène et réalisez des photos superbes dans presque toutes les situations.

- 1 Placez le cadran de sélection de mode sur Scène SCN.
- **2** Appuyez sur  $\mathcal{U}$  pour afficher les descriptions des différents modes. *Si la description du mode disparaît avant que vous n'ayez fini de la lire, appuyez sur OK.*
- **3** Appuyez sur OK pour choisir un mode scène.

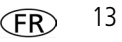

# **Utilisation de l'aide de l'appareil photo**

Pour vous familiariser avec les options de menu, utilisez l'aide de l'appareil photo. Sélectionnez une option à propos de laquelle vous souhaitez obtenir des informations, puis appuyez sur le bouton  $\Box \Box \Box$ .

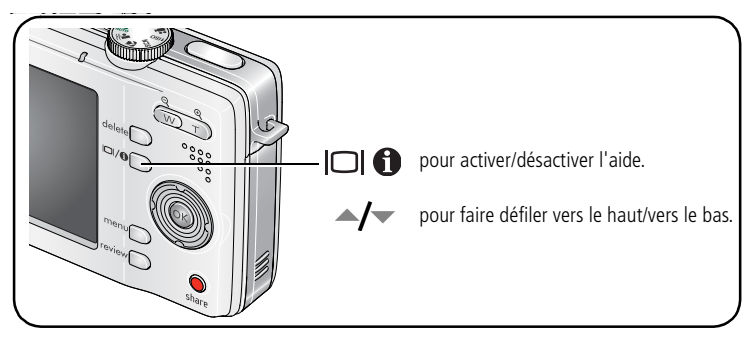

## **Prise de photos panoramiques**

Utilisez le mode panoramique pour assembler jusqu'à 3 photos afin de constituer une scène panoramique.

- **1** Positionnez le cadran de sélection de mode sur SCN.
- **2** Appuyez sur les touches  $\mathbf{I}$  du bouton quadridirectionnel pour mettre en surbrillance Panorama G à D ou Panorama D à G (selon le sens souhaité pour le panorama), puis appuyez sur le bouton OK.
- **3** Prenez la première photo.

*Après une visualisation rapide, l'écran LCD affiche la visualisation simultanée et la première photo en superposition.*

- **4** Cadrez la deuxième photo. Alignez l'image de la première photo sur la même partie de la scène pour prendre la deuxième photo. Le cas échéant, vous pouvez appuyer sur le bouton Delete (Supprimer) pour reprendre une photo.
- **5** Si vous ne souhaitez pas prendre plus de 2 photos, appuyez sur le bouton OK pour les assembler.

*Lorsque vous prenez 3 photos, elles sont assemblées automatiquement. Un aperçu s'affiche sur l'écran LCD pendant environ 5 secondes.*

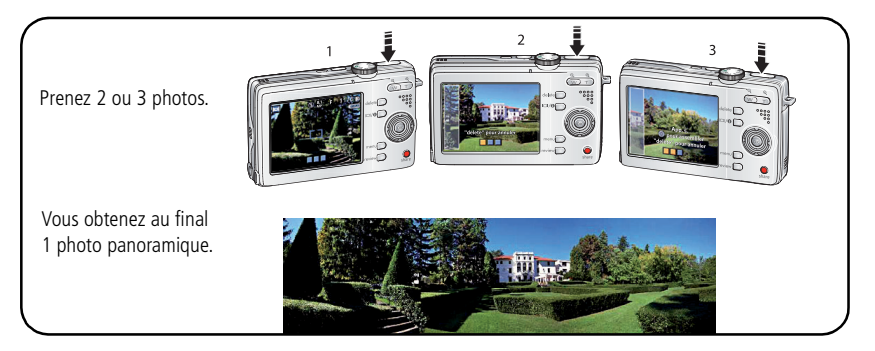

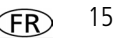

## **Présentation des icônes de prise de vue**

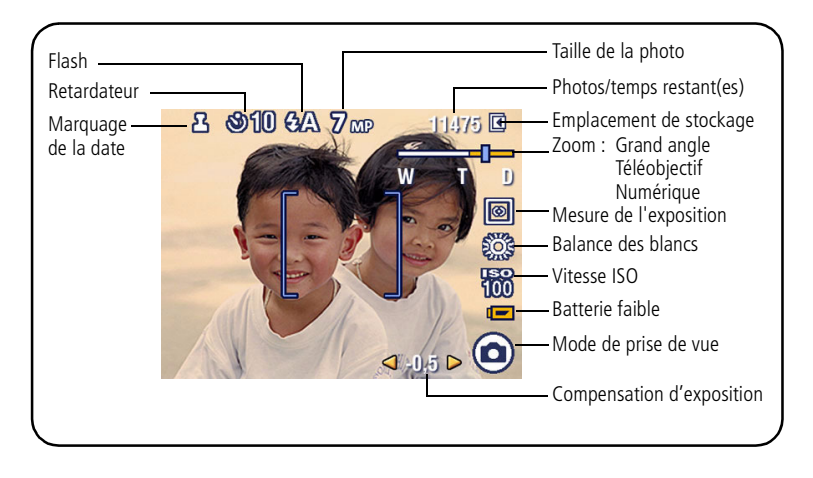

# **2 Manipulation de photos/vidéos**

## **Agrandissement des photos**

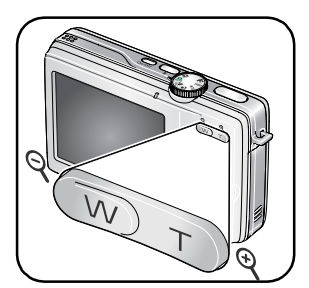

- **1** Appuyez sur le bouton Review (Visualiser).
- **2** Appuyez sur les boutons W/T pour un agrandissement de 2 à 8x.
- **3** Appuyez sur  $\blacktriangle$   $\blacktriangleright$   $\blacktriangleleft$   $\blacktriangleleft$   $\blacktriangleright$  pour visualiser différentes parties de la photo.
- **4** Appuyez sur le bouton OK pour revenir à 1x.

# **Recadrage de photos**

Vous pouvez recadrer une photo afin de ne conserver que la partie qui vous intéresse.

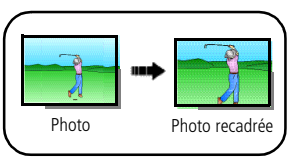

- **1** Appuyez sur le bouton Review (Visualiser), puis sur  $\langle \rangle$  pour rechercher une photo.
- **2** Appuyez sur le bouton Menu. Appuyez sur pour mettre l'option Retoucher photo en surbrillance, puis appuyez sur OK.
- **3** Appuyez sur  $\blacktriangle$  **pour mettre l'option Recadrer en surbrillance, puis appuyez sur OK.**
- **4** Appuyez sur le bouton de téléobjectif (T) pour effectuer un zoom avant ou sur les boutons  $\langle \rangle \rightarrow \rangle$  pour déplacer la zone de recadrage. Appuyez sur OK.
- **5** Suivez les invites à l'écran.

*www.kodak.com/go/m753support ou m853support* (FR) 17

# **Visualisation en miniatures (affichage multiple)**

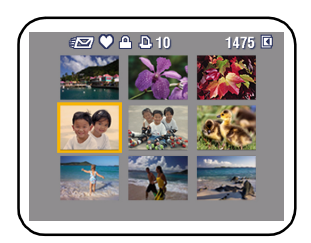

- **1** Appuyez sur le bouton Review (Visualiser).
- **2** Appuyez sur le bouton pour passer de l'affichage photo par photo (photos uniquement) à l'affichage de plusieurs miniatures.
- **3** Appuyez sur le bouton OK pour revenir à l'affichage photo par photo.

# **Utilisation de la technologie Kodak Perfect Touch**

La technologie Kodak Perfect Touch permet d'obtenir des photos plus lumineuses et de meilleure qualité.

- **1** Appuyez sur le bouton Review (Visualiser), puis sur  $\langle \rangle$  pour afficher la photo précédente ou suivante.
- **2** Appuyez sur le bouton Menu. Appuyez sur  $\blacktriangle$  pour mettre l'option Retoucher photo en surbrillance, puis appuyez sur OK.
- **3** Appuyez sur  $\blacktriangle$  pour mettre l'option Tech. Perfect Touch en surbrillance, puis appuyez sur OK.

*Vous pouvez prévisualiser l'amélioration sur un écran fractionné. Appuyez sur pour visualiser différentes parties de la photo.*

**4** Appuyez sur OK. Suivez les invites à l'écran pour remplacer l'image d'origine ou pour enregistrer une photo retouchée.

REMARQUE : vous ne pouvez pas améliorer des photos déjà améliorées.

■ Appuyez sur le bouton Menu pour quitter le menu.

## **Retouche de vidéos**

## **Création de photo à partir d'une vidéo**

Vous pouvez créer une photo à partir d'une image vidéo de votre choix.

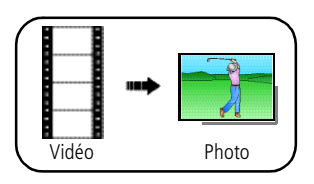

- **1** Appuyez sur le bouton Review (Visualiser), puis sur  $\langle \rangle$  pour rechercher une vidéo.
- **2** Appuyez sur le bouton Menu. Appuyez sur pour mettre l'option Retoucher la vidéo en surbrillance, puis appuyez sur OK.
- **3** Appuyez sur  $\triangle$  **F** pour mettre l'option Créer une photo en surbrillance, puis appuyez sur OK.
- **4** Appuyez sur pour sélectionner une image vidéo.
- **5** Suivez les instructions à l'écran pour enregistrer la photo.

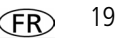

## **Rognage d'une vidéo**

Vous pouvez supprimer une partie non désirée au début ou à la fin d'une vidéo.

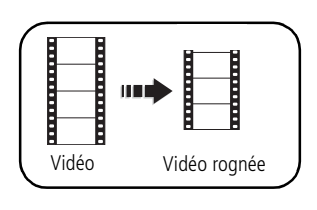

- **1** Appuyez sur le bouton Review (Visualiser), puis sur  $\langle \rangle$  pour rechercher une vidéo.
- **2** Appuyez sur le bouton Menu. Appuyez sur pour mettre l'option Retoucher la vidéo en surbrillance, puis appuyez sur OK.
- **3** Appuyez sur  $\triangle$  **w** pour mettre l'option Rogner en surbrillance, puis appuyez sur ...
- **4** Suivez les invites à l'écran. (Utilisez si nécessaire les fonctions d'avance rapide ou de retour rapide.)

## **Création d'une séquence d'images à partir d'une vidéo**

A partir d'une vidéo, vous pouvez créer une séquence contenant 4, 9 ou 16 photos et pouvant être imprimée au format 10 cm x 15 cm (4 po x 6 po).

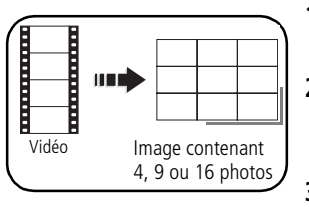

- **1** Appuyez sur le bouton Review (Visualiser), puis sur  $\blacklozenge$  pour rechercher une vidéo.
- **2** Appuyez sur le bouton Menu. Appuyez sur pour mettre l'option Retoucher la vidéo en surbrillance, puis appuyez sur OK.
- **3** Appuyez sur  $\blacktriangle$  **Four mettre l'option séquence** d'images à partir d'une vidéo en surbrillance, puis appuyez sur OK.
- **4** Choisissez une option, puis appuyez sur OK.

**Options automatiques :** l'appareil sélectionne la première et la dernière image, puis 2, 7 ou 14 images séparées par le même intervalle.

**Options manuelles :** vous sélectionnez la première et la dernière image ; l'appareil sélectionne 2, 7 ou 14 images séparées par le même intervalle.

■ Appuyez sur le bouton Menu pour quitter ce menu.

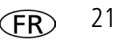

## **Suppression de photos/vidéos**

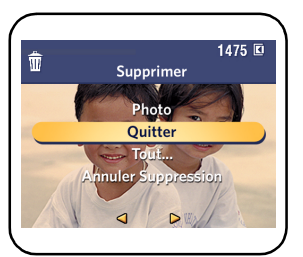

- **1** Appuyez sur le bouton Review (Visualiser).
- **2** Appuyez sur  $\langle \rangle$  pour accéder à la photo/vidéo précédente ou suivante.
- **3** Appuyez sur le bouton Delete (Supprimer).
- **4** Suivez les invites à l'écran.

REMARQUE : une fois la photo supprimée, la photo suivante s'affiche, ainsi que le menu Supprimer et l'option Annuler suppression. S'il ne reste plus de photos après la suppression, le menu Supprimer s'affiche sur un fond noir. Voir [Utilisation de la fonction d](#page-21-0)'annulation de [suppression](#page-21-0) pour obtenir de plus amples informations.

## <span id="page-21-0"></span>**Utilisation de la fonction d'annulation de suppression**

Si vous supprimez une photo par inadvertance, l'option Annuler suppression vous permet de la récupérer. Cette option est uniquement disponible juste après la suppression de la photo, en mode de visualisation. L'option Annuler suppression s'affiche.

- **1** Appuyez sur  $\blacktriangle$  pour mettre l'option Annuler suppression en surbrillance.
- **2** Appuyez sur OK.

*La photo supprimée s'affiche (ainsi que le menu Supprimer).*

■ Pour quitter ce menu, sélectionnez Quitter.

# **3 Résolution des problèmes liés à l'appareil photo**

Pour une assistance produit pas à pas, visitez le site Web Kodak à l'une des adresses suivantes : [www.kodak.com/go/m753support](http://www.kodak.com/go/m753support) ou [www.kodak.com/go/m853support](http://www.kodak.com/go/m853support) et cliquez sur Interactive Troubleshooting and Repair (Dépannage interactif et réparations).

## **Problèmes liés à l'appareil photo**

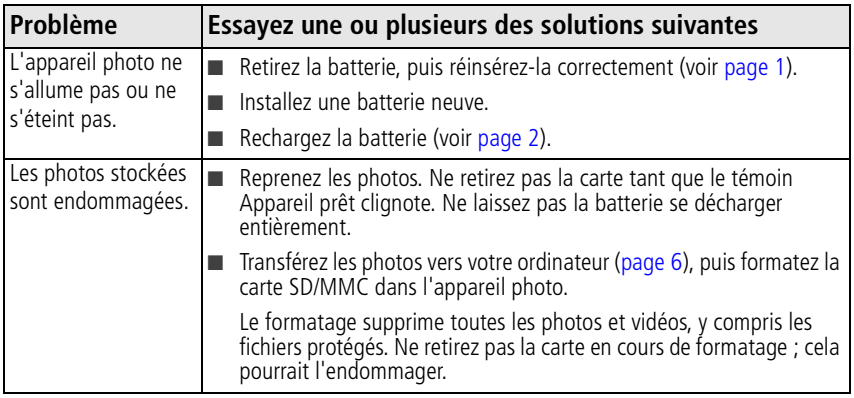

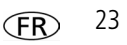

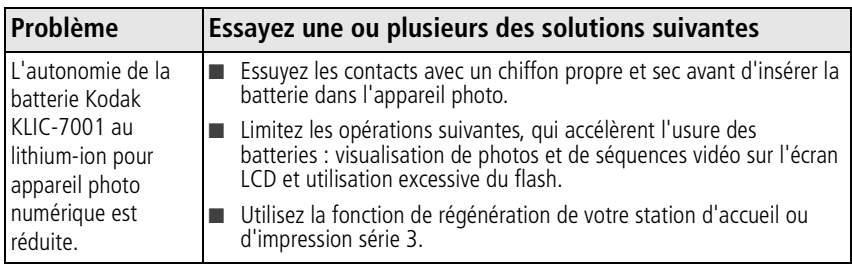

# **4 Annexes**

**Consignes de sécurité importantes**

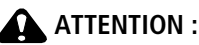

**Ne tentez pas de démonter l'appareil vous-même. Aucune des pièces internes n'est réparable ou remplaçable par l'utilisateur. Faites appel à des personnes qualifiées. Ne mettez jamais l'appareil en contact avec du liquide. Ne l'exposez pas à l'humidité ou à des températures extrêmes. Les adaptateurs secteur et les chargeurs de batteries Kodak peuvent uniquement être utilisés à l'intérieur. Les commandes, réglages ou instructions non spécifiés ici sont susceptibles de provoquer des risques mécaniques, électriques ou d'électrocution. Si l'écran LCD est cassé, ne touchez ni le verre ni le liquide. Contactez l'assistance client de Kodak.**

- L'utilisation de tout accessoire non recommandé par Kodak risque de provoquer un incendie, une électrocution ou des blessures.
- Utilisez uniquement un ordinateur équipé d'un port USB. Si vous avez des questions, contactez le fabricant de l'ordinateur.
- Avant d'utiliser votre produit dans un avion, vous devez impérativement vérifier toutes les instructions spécifiées à bord.
- Si la batterie est chaude, laissez-la refroidir un moment avant de la retirer de l'appareil.
- Lisez attentivement tous les avertissements et toutes les instructions du fabricant.
- Utilisez uniquement des piles/batteries compatibles avec cet appareil afin d'éviter tout risque d'explosion.
- Gardez les piles/batteries hors de portée des enfants.
- Ne mettez pas les piles/batteries en contact avec des objets métalliques (y compris des pièces de monnaie) ; elles pourraient chauffer, fuir, se décharger ou provoquer un court-circuit.
- Ne désassemblez pas les piles/batteries, ne les insérez pas à l'envers et ne les exposez pas à du liquide, à l'humidité, au feu ou à des températures extrêmes.
- Si vous n'utilisez pas l'appareil pendant un certain temps, retirez les piles/batteries. Si jamais vous constatez une fuite de piles/batteries dans l'appareil, contactez l'assistance client Kodak.

*www.kodak.com/go/m753support ou m853support* 25

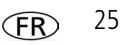

### *Annexes*

- En cas de contact du liquide des piles/batteries avec la peau, rincez immédiatement à l'eau et contactez votre médecin. Pour obtenir des informations supplémentaires, contactez l'assistance client Kodak la plus proche.
- Veillez à respecter les législations locale et nationale en vigueur lorsque vous mettez des piles/batteries au rebut.
- Ne tentez pas de recharger des piles non rechargeables.

Pour plus d'informations sur les piles/batteries, visitez le site internet à l'adresse suivante : [www.kodak.com/go/batterytypes.](http://www.kodak.com/go/batterytypes)

#### **Mise à niveau du logiciel et du micrologiciel**

Téléchargez les dernières versions du logiciel inclus sur le CD du logiciel Kodak EasyShare et du micrologiciel de l'appareil photo (logiciel qui fonctionne sur l'appareil photo). Visitez notre site Web à l'une des adresses suivantes : [www.kodak.com/go/m753downloads o](http://www.kodak.com/go/m753downloads)u [www.kodak.com/go/m853downloads.](http://www.kodak.com/go/m853downloads)

#### **Entretien et précautions supplémentaires**

- Si l'appareil a été exposé à l'humidité ou à des températures extrêmes, éteignez-le et retirez les piles/batteries et la carte mémoire. Laissez sécher les composants à l'air libre pendant au moins 24 heures avant de réutiliser l'appareil photo.
- Soufflez légèrement sur l'objectif ou l'écran de l'appareil pour éliminer les poussières. Essuyez-le avec précaution à l'aide d'un chiffon doux non pelucheux ou d'une lingette pour objectifs non traitée. N'utilisez pas de solutions nettoyantes autres que celles spécifiquement destinées aux objectifs d'appareils photo. Ne laissez pas de produits chimiques, une crème solaire par exemple, entrer en contact avec la surface peinte de l'appareil photo.
- Des contrats de maintenance sont proposés dans certains pays. Pour obtenir plus d'informations, contactez un distributeur de produits Kodak.

Pour obtenir des informations sur la mise au rebut ou le recyclage de l'appareil photo numérique, contactez les autorités locales. Visitez le site Web de l'organisme Electronics Industry Alliance, à l'adresse suivante : [www.eiae.org](http://www.eiae.org) (en anglais) ou le site Web Kodak à l'une des adresses suivantes : [www.kodak.com/go/m753support](http://www.kodak.com/go/m753support) ou [www.kodak.com/go/m853support](http://www.kodak.com/go/m853support).

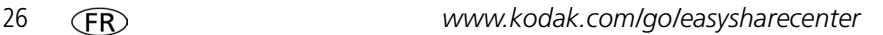

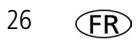

#### **Garantie**

Kodak garantit que les produits électroniques grand public et les accessoires (« Produits »), à l'exception des piles/batteries, sont exempts de tout défaut de fonctionnement ou vice de fabrication pendant un an à compter de la date d'achat. Conservez l'original daté du reçu à titre de preuve d'achat. Une preuve de la date d'achat sera requise lors de toute demande de réparation sous garantie.

#### **Couverture de garantie limitée**

La garantie est valable uniquement dans les frontières du pays dans lequel les Produits ont été initialement achetés. Vous devrez envoyer les Produits à vos frais, au service agréé pour le pays dans lequel les Produits ont été achetés. Kodak réparera ou remplacera les Produits s'ils ne fonctionnent pas correctement pendant la période de garantie, sous réserve des conditions et/ou limitations énoncées ici. La garantie comprend la main-d'œuvre ainsi que les réglages nécessaires et/ou les pièces de rechange. Si Kodak se trouve dans l'impossibilité de réparer ou de remplacer un Produit, Kodak pourra, à son initiative, rembourser le prix du Produit sous réserve qu'une preuve d'achat soit fournie lors du renvoi dudit produit à Kodak. La réparation, le remplacement ou le remboursement du produit constituent les seuls recours dans le cadre de la garantie. Les pièces de remplacement éventuellement utilisées lors des réparations peuvent avoir été remises à neuf ou contenir des matériaux remis à neuf. Si le Produit complet doit être remplacé, il peut être remplacé par un Produit remis à neuf. Les Produits, pièces ou matériaux remis à neuf sont sous garantie pour la durée restante de la garantie originale ou pour une période de 90 jours après la réparation quelle que soit la durée la plus longue.

#### **Limitations**

Cette garantie ne couvre pas les circonstances indépendantes de la volonté de Kodak. Cette garantie ne s'applique pas lorsque la panne est due à des dommages subis lors de l'expédition, à un accident, à une altération, à une modification, à une réparation non autorisée, à un usage inadapté, à un abus, à une utilisation avec des accessoires ou des appareils non compatibles (tels qu'une encre ou cartouche d'encre tierce), au non-respect des consignes d'utilisation, d'entretien ou d'emballage fournies par Kodak, à la non-utilisation des articles fournis par Kodak (tels que les adaptateurs et les câbles), ni aux demandes effectuées après la date d'expiration de cette garantie. Kodak n'émet aucune autre garantie expresse ou implicite à l'égard de ce produit et décline toute garantie commerciale et d'adaptation dans un but spécifique implicite. Dans l'éventualité où l'exclusion de toute garantie implicite n'est pas applicable selon la loi, la durée de la garantie implicite sera d'un an à compter de la date d'achat ou égale à toute durée supérieure fixée par la loi. La réparation, le remplacement ou le remboursement représentent les seules obligations contractées par Kodak. Kodak ne pourra être tenu responsable d'aucun dommage particulier, consécutif ou fortuit résultant de la vente, de

*www.kodak.com/go/m753support ou m853support* 27

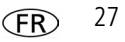

### *Annexes*

l'achat ou de l'utilisation de ce produit, quelle qu'en soit la cause. Toute responsabilité relative à tout dommage particulier, consécutif ou fortuit (y compris, mais sans s'y limiter, les pertes de revenus ou de profit, les coûts d'immobilisation, l'impossibilité d'utiliser l'équipement, les coûts d'équipements, d'installation ou de services de remplacement ou les demandes de vos clients pour de tels dommages résultant de l'achat, de l'utilisation ou de la panne du produit), quelle qu'en soit la cause ou en raison de la violation de toute garantie écrite ou implicite, est expressément déclinée.

#### **Vos droits**

Certains Etats ou juridictions ne reconnaissent pas les exclusions ou les limitations à l'égard des dommages consécutifs ou fortuits et les limitations ou exclusions susmentionnées peuvent ne pas vous être applicables. Certains Etats ou juridictions ne reconnaissent pas les limitations sur la durée des garanties implicites et les limitations susmentionnées peuvent ne pas vous être applicables. Cette garantie vous donne des droits spécifiques et il se peut que vous possédiez d'autres droits, qui peuvent varier, selon les Etats ou les juridictions.

### **En dehors des Etats-Unis et du Canada**

Les termes et conditions de cette garantie peuvent être différents en dehors des Etats-Unis et du Canada. A moins qu'une garantie spécifique de Kodak ne soit communiquée à l'acquéreur par écrit par une entreprise Kodak, aucune autre garantie ou responsabilité n'existe au-delà des exigences minimales imposées par la loi, même si le défaut, le dommage ou la perte a été provoqué(e) par une négligence ou tout autre acte.

### **Conformité et stipulations FCC**

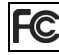

Appareil photo numérique Kodak EasyShare M753/M853 Zoom

A l'issue des tests dont il a fait l'objet, cet équipement a été déclaré conforme à la section 15 de la réglementation FCC applicable aux appareils numériques de classe B. Ces limites sont conçues pour fournir une protection suffisante contre les interférences nuisibles dans les installations résidentielles.

Cet équipement génère, utilise et peut émettre des ondes radioélectriques. Il est susceptible de créer des interférences nuisibles dans les communications radioélectriques s'il n'est pas installé ou utilisé conformément aux instructions. Cependant, l'absence d'interférences dans une installation particulière n'est pas garantie.

Dans le cas où cet équipement créerait des interférences avec la réception radio ou télévisée, ce qui peut être vérifié en éteignant et en rallumant l'appareil, il est conseillé d'essayer de corriger ces interférences en appliquant une ou plusieurs des mesures suivantes : 1) réorienter ou déplacer l'antenne de réception ;

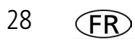

2) augmenter la distance entre l'équipement et le récepteur ; 3) relier l'équipement à une prise de courant située sur un circuit différent de celui sur lequel le récepteur est connecté ; 4) prendre conseil auprès d'un distributeur ou d'un technicien radio/TV qualifié.

Les changements ou modifications non expressément approuvés par les autorités compétentes en matière de conformité peuvent priver l'utilisateur du droit d'utiliser l'équipement en question. Lorsque des câbles d'interface blindés ont été fournis avec le produit ou avec des composants ou accessoires complémentaires et spécifiés comme devant être utilisés avec l'installation du produit, ils doivent être utilisés conformément à la réglementation de la FCC.

### **Spécification C-tick (Australie)**

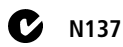

### **Déclaration du ministère des Communications du Canada**

DOC Class B Compliance

This Class B digital apparatus complies with Canadian ICES-003.

Observation des normes-Classe B

Cet appareil numérique de la classe B est conforme à la norme NMB-003 du Canada.

#### **Etiquetage DEEE (directive sur les déchets d'équipements électriques et électroniques)**

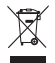

Si vous habitez dans un pays de l'Union européenne, ne jetez pas ce produit parmi les ordures ménagères. Contactez les autorités locales ou rendez-vous sur le site [www.kodak.com/go/recycle](http://www.kodak.com/go/recycle) pour obtenir des informations sur le recyclage.

### **Norme VCCI ITE pour produits de classe B**

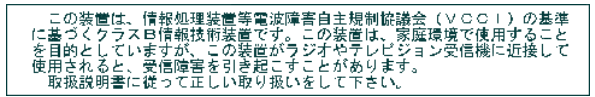

*www.kodak.com/go/m753support ou m853support* (FR) 29

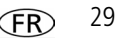

#### **Norme ITE pour produits de classe B (Corée)**

```
이 기기는 가정용으로 전자파결함등록을 한 기기로서 주거지염에서는 꿀로
│모든 지역에서 사용할 수 있습니다
```
#### **Directive RoHS (Chine)**

#### 环保使用期限 (EPUP)

在中国大陆,该值表示产品中存在的任何危险物质不得释放,以免危及人身健康、财产或环境的时间期限(以年计)。该值根据操作说 明中所规定的产品正常使用而定。

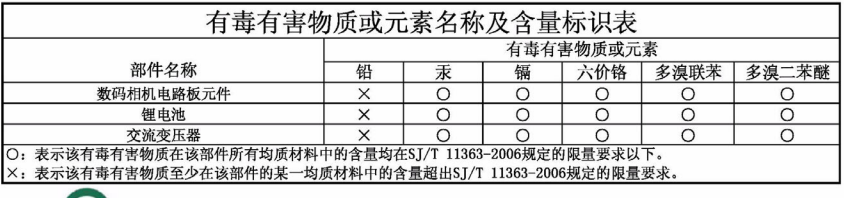

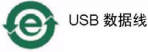

# **Kodak**

Eastman Kodak Company

Rochester, NY 14650

Eastman Kodak Company, 2007

Kodak, EasyShare et Perfect Touch sont des marques commerciales d'Eastman Kodak Company.

4J6216\_fr